## **Detalhes da versão do Filr 3**

Junho de 2018

# $\Box$ MICRO

O Micro Focus Filr permite que você acesse facilmente todos os seus arquivos e pastas do desktop, browser ou dispositivo móvel. Além disso, é possível promover a colaboração em seus arquivos compartilhando arquivos e pastas com outras pessoas. Para obter uma visão geral detalhada do Filr, consulte *Filr 3.4: Understanding How Filr Works (Filr 3.3: Entendendo como o Filr funciona)*.

## **1 Visão geral do produto**

O Filr permite que você acesse facilmente todos os seus arquivos e pastas do desktop, browser ou dispositivo móvel. Além disso, é possível promover a colaboração em seus arquivos compartilhando arquivos e pastas com outras pessoas. Para obter uma visão geral detalhada do Filr, consulte *Filr 3.4: Understanding How Filr Works (Filr 3.3: Entendendo como o Filr funciona)*.

- De um browser da Web em sua estação de trabalho, conforme descrito no *[Guia de Acesso do](https://www.novell.com/documentation/filr-3/filr-user-access/data/bookinfo.html)  [Usuário do Filr](https://www.novell.com/documentation/filr-3/filr-user-access/data/bookinfo.html)* (https://www.novell.com/documentation/filr-3/filr-user-access/data/bookinfo.html).
- De um dispositivo móvel, conforme descrito em *[Filr Mobile App Quick Start](https://www.novell.com/documentation/filr-3/filr-qs-mobile/data/filr-qs-mobile.html)* (https:// www.novell.com/documentation/filr-3/filr-qs-mobile/data/filr-qs-mobile.html) (Inicialização rápida do Aplicativo Filr Mobile).
- Do seu desktop, conforme descrito nos seguintes guias:
	- **Linux:** *[Guia do Aplicativo Filr Desktop para Linux](https://www.novell.com/documentation/filr-3/filr-desktop-linux/data/bookinfo.html)* (https://www.novell.com/documentation/ filr-3/filr-desktop-linux/data/bookinfo.html)
	- **Mac:** *[Guia do Aplicativo Filr Desktop para](https://www.novell.com/documentation/filr-3/filr-desktop-mac/data/bookinfo.html)* [Mac](https://www.novell.com/documentation/filr-3/filr-desktop-mac/data/bookinfo.html) (https://www.novell.com/documentation/filr-3/filr-desktop-mac/data/bookinfo.html)
	- **Windows:** *[Guia do Aplicativo Filr Desktop para Windows](https://www.novell.com/documentation/filr-3/filr-desktop/data/bookinfo.html)* (https://www.novell.com/ documentation/filr-3/filr-desktop/data/bookinfo.html)

## **2 O que há de novo no Filr 3**

- [Seção 2.1, "O que há de novo no Filr 3.4" na página 1](#page-0-0)
- [Seção 2.2, "O que há de novo no Filr 3.3" na página 5](#page-4-0)
- [Seção 2.3, "O que há de novo no Filr 3.2" na página 8](#page-7-0)
- [Seção 2.4, "O que há de novo no Filr 3.1?" na página 10](#page-9-0)
- [Seção 2.5, "O que há de novo no Filr 3.0" na página 11](#page-10-0)

## <span id="page-0-0"></span>**2.1 O que há de novo no Filr 3.4**

- Administradores
	- [Controles granulares para acesso à Pasta de Rede do cliente do Filr Desktop](#page-1-0)
	- [Ocultando o ID do LDAP para reduzir ameaças à segurança](#page-3-0)
	- [Download de anexos de e-mail sem autenticação por meio do plug-in do Outlook](#page-3-1)
- Usuários
	- [Expiração padrão de compartilhamentos novos e modificados para 30 dias](#page-3-2)
	- [Notificação por e-mail e relatório de acesso do compartilhamento ao acessar os](#page-3-3)  [compartilhamentos \(somente para a licença Advanced Edition\)](#page-3-3)
	- [Capacidade de detectar o idioma do usuário](#page-4-1)
	- [Cliente Linux no Ubuntu \(Visualização Técnica\)](#page-4-2)
	- [Integração do aplicativo Arquivos com o Filr](#page-4-3)

#### <span id="page-1-0"></span>**2.1.1 Controles granulares para acesso à Pasta de Rede do cliente do Filr Desktop**

O Filr 3.4 fornece um controle granular para exibir as Pastas de Rede no desktop do usuário em um modo **Online** ou nos modos **Online** e **Offline**.

**Importante:** Ao fazer upgrade para o Filr 3.4, as Pastas de Rede estarão automaticamente visíveis por meio do cliente do Filr Desktop.

Por exemplo, no servidor do Filr 3.3, se você desabilitou o acesso às Pastas de Rede por meio do cliente do Filr Desktop, suas configurações serão redefinidas e os usuários poderão ver essas Pastas de Rede. Se não deseja permitir que os usuários acessem determinadas Pastas de Rede, faça o seguinte:

- **1** Faça uma lista das Pastas de Rede que estão desabilitadas no servidor do Filr 3.3.
- **2** Faça upgrade para o servidor do Filr 3.4.
- **3** Efetue login no Console de Administração do Filr (https://appliance\_ip\_or\_dns:8443).
- **4** No Console de Administração **Gerenciamento> Pastas de Rede >** clique nas Pastas de Rede em que você deseja desabilitar a sincronização com o cliente de desktop.
- **5** Na guia Sincronização de dados, anule a seleção da opção **Esta pasta pode ser acessada do desktop do usuário**.

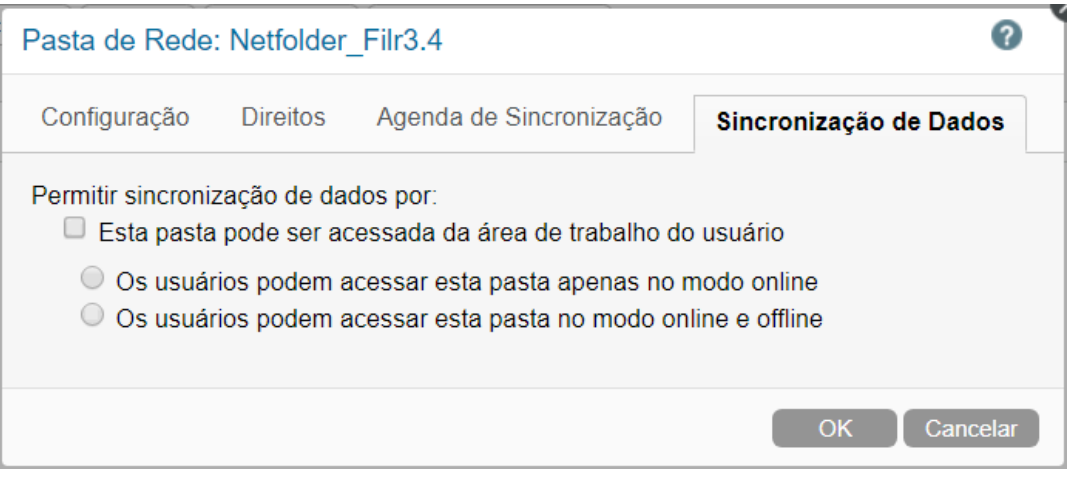

As Pastas de Rede não estarão mais visíveis aos usuários do cliente do Desktop 3.4.

A tabela a seguir abrange as mudanças feitas na Pasta de Rede ao fazer upgrade para o servidor do Filr 3.4.

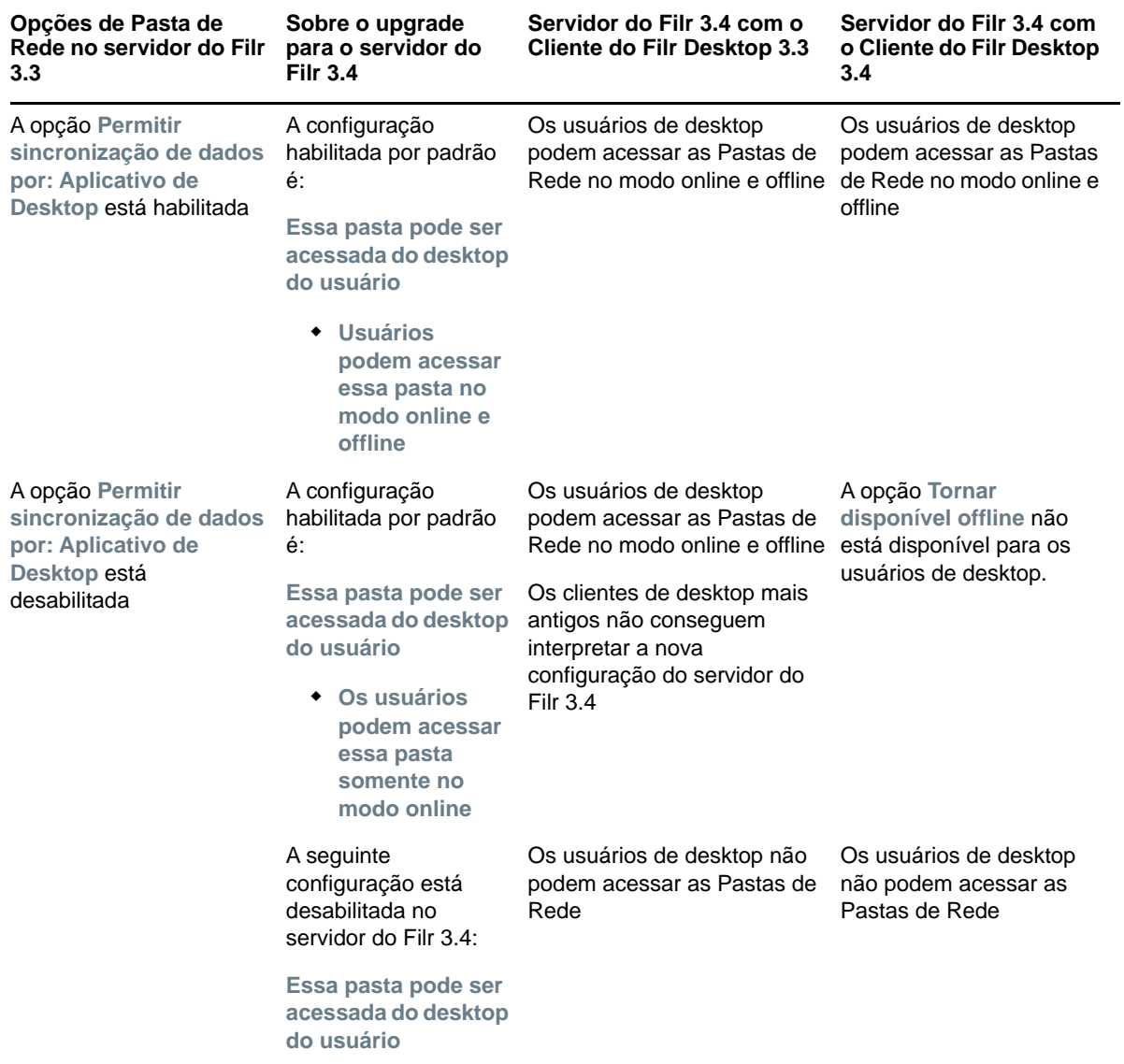

*Tabela 1 Comportamento do recurso de Pasta de Rede ao fazer upgrade para o Filr 3.4*

Usando o Console de Administração do Filr, você pode gerenciar Pastas de Rede. Para obter mais informações, consulte Criando uma Pasta de Rede em Filr 3.4: Referência de Interface do Usuário Administrativa.

## <span id="page-3-1"></span>**2.1.2 Download de anexos de e-mail sem autenticação por meio do plug-in do Outlook**

Com as versões anteriores do Filr, quando um e-mail era enviado a um usuário externo, esse usuário era obrigado a se registrar no Filr para fazer download dos anexos.

A partir do Filr 3.4, o administrador do Filr pode habilitar uma opção para permitir que os usuários externos façam download dos anexos sem se registrar no Filr. Essa opção está na página Configurações do Office e do Outlook. Para obter mais informações, consulte Using the Outlook Settings dialog (Usando a caixa de diálogo de Configurações do Outlook) em Filr 3.4: Administrative UI Reference (Filr 3.4: Referência de Interface do Usuário Administrativa).

## <span id="page-3-0"></span>**2.1.3 Ocultando o ID do LDAP para reduzir ameaças à segurança**

A exibição do ID do LDAP pode causar ameaças à segurança ao serviço de diretório, como acesso não autorizado a dados e modificação de configuração. Uma opção configurável está disponível no arquivo ssf-ext.properties para ocultar os IDs do LDAP.

Para obter mais informações, consulte Conceal LDAP ID (Ocultar ID do LDAP) em Filr 3.4: Administrative UI Reference (Filr 3.4: Referência de Interface do Usuário Administrativa).

## <span id="page-3-2"></span>**2.1.4 Expiração padrão de compartilhamentos novos e modificados para 30 dias**

Esse recurso define a expiração do compartilhamento padrão para os arquivos e as pastas do usuário em 30 dias. A opção **Nunca** ainda está disponível, embora não seja mais a opção padrão.

## <span id="page-3-3"></span>**2.1.5 Notificação por e-mail e relatório de acesso do compartilhamento ao acessar os compartilhamentos (somente para a licença Advanced Edition)**

O compartilhador recebe uma notificação por e-mail quando o arquivo é acessado por ele pela primeira vez. Para pastas, uma notificação por e-mail é recebida quando qualquer arquivo da pasta compartilhada é acessado pela primeira vez. Nenhuma notificação é recebida ao renomear, apagar ou adicionar qualquer arquivo à pasta compartilhada.

Essa funcionalidade está disponível para:

- Os usuários têm a licença do Filr 3.4 Advanced Edition
- A pasta ou o arquivo foram compartilhados com o Filr 3.4 ou posterior

A notificação por e-mail inclui as seguintes informações:

<sharee> has accessed <name of file> on <Filr access time> from the IP address <IP of sharee device>. To view the access details of all the users, click here

Por exemplo,

Albert has accessed filr.doc on Wednesday, June 13, 2018 2:53:13 PM from the IP address 172.16.16.132. To view the access details of all the users, click here

A opção **clique aqui** exibe o **Relatório de Acesso do Compartilhamento**. O relatório abrange os detalhes de todos os usuários que acessaram o compartilhamento específico. Esse relatório também pode ser acessado da janela de Compartilhamento deste arquivo ou desta pasta.

O relatório de acesso exibe as seguintes informações:

- **Usuário:** Nome do usuário que acessou o compartilhamento
- **Endereço IP:** O endereço IP do dispositivo usado para acessar o compartilhamento
- **Primeiro acesso:** A data, a hora e o fuso horário em que o compartilhamento foi acessado pela primeira vez. Nenhuma informação será recebida quando o compartilhamento for acessado novamente.
- **Grupo:** Se o usuário tiver compartilhado com um grupo, o nome do grupo do qual o usuário faz parte será exibido.

## <span id="page-4-1"></span>**2.1.6 Capacidade de detectar o idioma do usuário**

O Filr agora tem a capacidade de detectar o idioma do usuário e exibir a interface da Web do Filr no idioma definido pelo usuário. Se o idioma do browser não for compatível com o Filr, o padrão será o idioma definido no servidor do Filr. Para mudar o idioma suportado, consulte [Modificando seu perfil](https://www.novell.com/documentation/filr-3/filr-user-access/data/b11h5k4r.html) em [Filr: Guia de Acesso do Usuário](https://www.novell.com/documentation/filr-3/filr-user-access/data/bookinfo.html).

## <span id="page-4-2"></span>**2.1.7 Cliente Linux no Ubuntu (Visualização Técnica)**

O Filr 3.4 introduz o suporte para o Ubuntu 16.04.4 LTS (Xenial Xerus) em seu desktop Linux.

Para instalar o cliente Filr Linux no Ubuntu, você deve usar o comando bash shell: sudo bash filrClient.sh --install

## <span id="page-4-3"></span>**2.1.8 Integração do aplicativo Arquivos com o Filr**

É possível procurar arquivos do Filr pelo aplicativo Arquivos no iOS 11 e em dispositivos superiores. Você pode executar várias operações nos arquivos do Filr, como procurar, copiar e colar arquivos por meio do aplicativo Arquivos.

## <span id="page-4-0"></span>**2.2 O que há de novo no Filr 3.3**

O Filr 3.3 oferece as seguintes melhorias:

- [Seção 2.2.1, "Suporte de plataforma" na página 5](#page-4-4)
- [Seção 2.2.2, "Suporte para multitenancy usando zonas Filr" na página 6](#page-5-0)
- [Seção 2.2.3, "Habilidade para solicitar arquivos" na página 6](#page-5-1)
- [Seção 2.2.4, "Habilidade de restringir clientes Filr ao uso do protocolo TLS 1.2 para](#page-5-2)  [comunicações do servidor" na página 6](#page-5-2)
- [Seção 2.2.5, "Acessar os arquivos e pastas do Filr em uma área de trabalho do Linux" na](#page-5-3)  [página 6](#page-5-3)
- [Seção 2.2.6, "Filr Plugin aprimorado para trabalhar com arquivos Filr diretamente do Microsoft](#page-6-0)  [Office" na página 7](#page-6-0)
- [Seção 2.2.7, "Interface do usuário aprimorada que integra o Filr com o Microsoft Outlook" na](#page-6-1)  [página 7](#page-6-1)
- [Seção 2.2.8, "Capacidade de configurar e receber atualizações online do Filr por meio do](#page-6-2)  [servidor proxy" na página 7](#page-6-2)
- [Seção 2.2.9, "Habilidade para cancelar o compartilhamento de arquivos e pastas" na página 7](#page-6-3)
- [Seção 2.2.10, "Melhorias no aplicativo Mobile" na página 7](#page-6-4)

## <span id="page-4-4"></span>**2.2.1 Suporte de plataforma**

O Filr 3.3 apresenta suporte para Mac 10.13 (High Sierra).

## <span id="page-5-0"></span>**2.2.2 Suporte para multitenancy usando zonas Filr**

O Filr 3.3 apresenta suporte para multitenancy usando zonas Filr. Administradores Filr agora podem definir zonas do Filr para criar múltiplos sites virtuais do Filr dentro de um único site físico do Filr. Cada zona Filr é completamente independente e pode ser acessada usando seu próprio URL exclusivo. Essa funcionalidade está disponível somente no Filr Advanced Edition.

Para obter mais informações, consulte [Management Zones \(Zonas de gerenciamento\)](https://www.novell.com/documentation/filr-3/filr-admin/data/zone-management.html) em *Filr 3.4: Administrative UI Reference (Filr 3.3: Referência de Interface do Usuário Administrativa)*.

## <span id="page-5-1"></span>**2.2.3 Habilidade para solicitar arquivos**

O Filr 3.3 fornece um modo fácil para que seus usuários solicitem e recebam arquivos de outros usuários mesmo fora do sistema Filr.

O usuário para quem a solicitação de arquivo é enviada receberá um e-mail com um link de solicitação de upload que indica a localização na qual você deseja que o arquivo seja carregado. Ao receber o e-mail, o destinatário pode clicar no link no e-mail para fazer o upload do arquivo solicitado sem precisar efetuar login no servidor Filr. Todas as restrições de upload de arquivo definidas no servidor Filr são aplicáveis para fazer upload do arquivo. Esta funcionalidade está disponível somente no Filr Advanced Edition.

Para obter informações sobre como habilitar os usuários para solicitar arquivos, consulte a guia File Request Settings (Configurações de solicitação de arquivo) em [Managing Sharing, Licence Terms,](https://www.novell.com/documentation/filr-3/filr-admin/data/share.html)  [and Comments \(Gerenciando compartilhamento, termos de licença e comentários\)](https://www.novell.com/documentation/filr-3/filr-admin/data/share.html) em *Filr 3.4: Administrative UI Reference (Filr 3.3: Referência de Interface do Usuário Administrativa)*.

Para obter informações sobre solicitação de arquivos, consulte [Solicitando um arquivo](https://www.novell.com/documentation/filr-3/filr-user-access/data/filerequest.html) em *[Filr 3.4:](https://www.novell.com/documentation/filr-3/filr-qs-outlook/data/filr-qs-outlook.html)  [Guia de Acesso do Usuário](https://www.novell.com/documentation/filr-3/filr-qs-outlook/data/filr-qs-outlook.html)*.

## <span id="page-5-2"></span>**2.2.4 Habilidade de restringir clientes Filr ao uso do protocolo TLS 1.2 para comunicações do servidor**

O Filr 3.3 apresenta uma nova opção de configuração de rede, **Habilitar SOMENTE Protocolo TLS v1.2,** que lhe permite restringir os clientes Filr (desktop, celular, web) a usarem somente o protocolo TLS 1.2 para comunicação com o servidor do Filr. Consulte [Network Configuration \(Configuração de](https://www.novell.com/documentation/filr-3/filr-admin/data/network_filr.html)  [rede\)](https://www.novell.com/documentation/filr-3/filr-admin/data/network_filr.html) em *Filr 3.4: Administrative UI Reference (Filr 3.3: Referência de Interface do Usuário Administrativa)*.

## <span id="page-5-3"></span>**2.2.5 Acessar os arquivos e pastas do Filr em uma área de trabalho do Linux**

O Filr 3.3 fornece uma visualização técnica do aplicativo Desktop para Linux. Agora você pode acessar e sincronizar com facilidade todos os seus arquivos e pastas do Filr na área de trabalho do Linux.

Para obter mais informações, consulte o [Guia do Aplicativo Desktop para Linux.](https://www.novell.com/documentation/filr-3/filr-desktop-linux/)

## <span id="page-6-0"></span>**2.2.6 Filr Plugin aprimorado para trabalhar com arquivos Filr diretamente do Microsoft Office**

A integração com o Microsoft Office como um recurso de serviço de armazenamento que foi introduzido no Filr 3.2 foi descontinuado. O Filr 3.3 melhora o Micro Focus Filr Plugin para incluir suporte para trabalhar diretamente com arquivos do Microsoft Office, além do suporte existente para Microsoft Outlook.

Você pode usar o plug-in aprimorado Micro Focus Filr Plugin for Microsoft Office and Outlook para trabalhar com arquivos na sua área Meus Arquivos do servidor Filr diretamente de um aplicativo do Microsoft Office 2013 e 2016, assim como Excel, Word ou PowerPoint.

Para obter mais informações, consulte [Using Micro Focus Filr with Microsoft Office and Outlook](https://www.novell.com/documentation/filr-3/filr-microsoft-apps/data/bookinfo.html)  [Applications \(Usando o Micro Focus Filr com aplicativos do Microsoft Office e Outlook\).](https://www.novell.com/documentation/filr-3/filr-microsoft-apps/data/bookinfo.html)

**Importante:** Antes de atualizar o cliente de Desktop do Windows do Filr 3.2 para Filr 3.3, você **DEVERÁ** remover manualmente o Filr como um serviço de armazenamento do aplicativo do Microsoft Office se ele já tiver sido adicionado:

- **1** Inicie o aplicativo do Microsoft Office do qual deseja remover Filr como serviço de armazenamento.
- **2** Clique em **Arquivo** > **Conta**.
- **3** Na seção Serviços Conectados, selecione Filr e clique em **Remover**.

## <span id="page-6-1"></span>**2.2.7 Interface do usuário aprimorada que integra o Filr com o Microsoft Outlook**

O Filr 3.3 aprimora o Micro Focus Filr Plugin existente para melhorar a interface do usuário que integra o Filr com o Outlook. O Micro Focus Filr Plugin for Microsoft Office and Outlook possibilita que você trabalhe com arquivos na área Meus Arquivos do servidor Filr diretamente de um aplicativo Microsoft Outlook 2013 e 2016. Para obter mais informações, consulte [Using Micro Focus](https://www.novell.com/documentation/filr-3/filr-microsoft-apps/data/bookinfo.html)  [Filr with Microsoft Office and Outlook Applications \(Usando o Micro Focus Filr com aplicativos do](https://www.novell.com/documentation/filr-3/filr-microsoft-apps/data/bookinfo.html)  [Microsoft Office e Outlook\)](https://www.novell.com/documentation/filr-3/filr-microsoft-apps/data/bookinfo.html).

## <span id="page-6-2"></span>**2.2.8 Capacidade de configurar e receber atualizações online do Filr por meio do servidor proxy**

Com Filr 3.3, o recurso de atualização online no console de aplicação 9443 está aprimorado para que você possa registrar e atualizar as aplicações do Filr (Filr, Filr Search ou Filr MySQL) por meio do servidor proxy.

## <span id="page-6-3"></span>**2.2.9 Habilidade para cancelar o compartilhamento de arquivos e pastas**

Com Filr 3.3, você pode facilmente cancelar o compartilhamento de arquivos e pastas que você compartilhou anteriormente com usuários internos, usuários externos e grupos de usuários.

Para obter mais informações, consulte [Cancelando o compartilhamento de arquivos e pastas](https://www.novell.com/documentation/filr-3/filr-user-access/data/unshare-files-folder.html) em *Filr 3.4: Guia de Acesso do Usuário*.

## <span id="page-6-4"></span>**2.2.10 Melhorias no aplicativo Mobile**

- Suporte para iOS 11.
- Capacidade de facilmente cancelar o compartilhamento dos arquivos e das pastas em celulares Android.
- Capacidade de tirar fotos diretamente por meio do aplicativo Filr em celulares iOS e Android.
- Capacidade de reproduzir vídeos diretamente no aplicativo Filr em celulares Android.
- Capacidade de fazer upload de arquivos em segundo plano em celulares Android.
- Experiência do usuário aprimorada pelo fornecimento de uma única mensagem de confirmação para apagar todas as fotos da câmera local depois de elas terem sido carregados com sucesso para o Filr.

Para obter mais informações, consulte [Inicialização Rápida do Aplicativo Micro Focus Filr Mobile](https://www.novell.com/documentation/filr-3/filr-qs-mobile/data/filr-qs-mobile.html).

## <span id="page-7-0"></span>**2.3 O que há de novo no Filr 3.2**

O Filr 3.2 oferece as seguintes melhorias:

- [Seção 2.3.1, "Integração com o Microsoft Outlook" na página 8](#page-7-1)
- [Seção 2.3.2, "Suporte do Advanced Authentication para usuários LDAP" na página 8](#page-7-2)
- [Seção 2.3.3, "Melhorias na funcionalidade Bloqueio por Tipo de Arquivo" na página 9](#page-8-0)
- [Seção 2.3.4, "Suporte de TLS 1.2 para clientes Filr Desktop e Filr Mobile" na página 9](#page-8-1)
- [Seção 2.3.5, "Relatando melhorias para compartilhamentos do usuário" na página 9](#page-8-2)
- [Seção 2.3.6, "Integração com o Microsoft Office como um serviço de armazenamento" na](#page-8-3)  [página 9](#page-8-3)
- [Seção 2.3.7, "Melhorias no aplicativo Mobile" na página 9](#page-8-4)

## <span id="page-7-1"></span>**2.3.1 Integração com o Microsoft Outlook**

O Filr 3.2 fornece um plug-in para integrar o Filr com o Microsoft Outlook 2013 e o Microsoft Outlook 2016. Após instalar este plug-in, os usuários podem usar o aplicativo do Outlook para procurar arquivos do Filr ou locais e anexar os arquivos no e-mail. Dependendo das configurações de política, os arquivos são anexados ao e-mail diretamente ou primeiro é feito upload dos arquivos no servidor do Filr e o link deles é compartilhado no e-mail.

Esta funcionalidade está disponível somente no Filr Advanced Edition.

Para obter mais informações, consulte *Managing Filr Outlook Plugin Settings (Gerenciando configurações de plug-in do Filr Outlook)* em *Filr 3.4: Administrative UI Reference (Filr 3.3: Referência de Interface do Usuário Administrativa)*.

Para obter informações sobre como usar o Filr com o Outlook, consulte [Using Micro Focus Filr with](https://www.novell.com/documentation/filr-3/filr-qs-outlook/data/filr-qs-outlook.html)  [Microsoft Outlook Quick Start \(Inicialização rápida do uso do Micro Focus Filr com o Microsoft](https://www.novell.com/documentation/filr-3/filr-qs-outlook/data/filr-qs-outlook.html)  [Outlook\).](https://www.novell.com/documentation/filr-3/filr-qs-outlook/data/filr-qs-outlook.html)

## <span id="page-7-2"></span>**2.3.2 Suporte do Advanced Authentication para usuários LDAP**

O Filr 3.2 apresenta o suporte do Advanced Authentication para usuários do Filr sincronizados com LDAP (desktop, dispositivo móvel e web). Um usuário LDAP é solicitado para etapas de autenticação adicionais, além da autenticação típica de nome de usuário e senha para efetuar login no Filr, desde que a autenticação multifator tenha sido habilitada no servidor do Filr.

Esta funcionalidade está disponível somente no Filr Advanced Edition.

Para obter mais informações, consulte [NetIQ Advanced Authentication Configuration \(Configuração](https://www.novell.com/documentation/filr-3/filr-admin/data/advanced-authentication.html)  [do NetIQ Advanced Authentication\)](https://www.novell.com/documentation/filr-3/filr-admin/data/advanced-authentication.html) em *Filr 3.4: Administrative UI Reference (Filr 3.4: Referência de Interface do Usuário Administrativa)* e [Using Multi-Factor Advanced Authentication \(Usando o](https://www.novell.com/documentation/filr-3/filr-bp-maint/data/multi-factor-advanced-auth.html)  [Advanced Authentication Multifator\)](https://www.novell.com/documentation/filr-3/filr-bp-maint/data/multi-factor-advanced-auth.html) com o Filr em Filr 3.3: Maintenance Best Practices Guide (Filr 3.3: Guia de Melhores Práticas de Manutenção).

## <span id="page-8-0"></span>**2.3.3 Melhorias na funcionalidade Bloqueio por Tipo de Arquivo**

Com o Filr 3.1, o administrador do Filr podia permitir ou bloquear os tipos de arquivos dos quais os usuários do Filr (desktop, móvel e web) podem fazer upload. O Filr 3.2 aprimora esta funcionalidade para impedir que usuários editem um arquivo já transferido por upload caso o tipo de arquivo esteja na lista negra ou não esteja na lista de permissões.

Esta funcionalidade está disponível somente no Filr Advanced Edition.

Para obter mais informações, consulte *Managing Uploading of Files (Gerenciando o upload de arquivos)* em *Filr 3.4: Administrative UI Reference (Filr 3.3: Referência de Interface do Usuário Administrativa)*.

## <span id="page-8-1"></span>**2.3.4 Suporte de TLS 1.2 para clientes Filr Desktop e Filr Mobile**

O Filr 3.2 aprimora a segurança para comunicações entre os clientes do Filr (Desktop e Mobile) e o servidor do Filr. Além do suporte existente para TLS (Transport Layer Security) 1.2 no cliente da web do Filr e no servidor do Filr, o Filr 3.2 apresenta suporte para TLS 1.2 nos clientes Filr também.

## <span id="page-8-2"></span>**2.3.5 Relatando melhorias para compartilhamentos do usuário**

O Filr 3.2 apresenta o Relatório de Compartilhamento de Usuário Órfão que fornece informações sobre arquivos ou pastas compartilhados por usuários que agora estão desabilitados ou foram apagados do Filr.

## <span id="page-8-3"></span>**2.3.6 Integração com o Microsoft Office como um serviço de armazenamento**

O Filr 3.2 habilita você a trabalhar com arquivos que estão em um servidor do Filr diretamente dos aplicativos do Microsoft Office 2013 e 2016, como o Word, o Excel ou o PowerPoint, desde que o Aplicativo Filr Desktop esteja instalado no computador.

De um aplicativo do Microsoft Office, você pode facilmente procurar um arquivo que está localizado em um servidor do Filr, abrir o documento, editá-lo e, em seguida, gravá-lo no servidor do Filr novamente. Consulte *Trabalhando com arquivos do Filr diretamente do Microsoft Office* no [Guia do](https://www.novell.com/documentation/filr-3/filr-desktop/data/bookinfo.html)  [Aplicativo Desktop para Windows](https://www.novell.com/documentation/filr-3/filr-desktop/data/bookinfo.html).

## <span id="page-8-4"></span>**2.3.7 Melhorias no aplicativo Mobile**

- Suporte para Advanced Authentication no Filr Advanced Edition.
- Além do suporte existente nos dispositivos iOS, o Filr 3.2 permite definir o aplicativo Filr nos dispositivos Android para apagar fotos do rolo da câmera local após serem transferidas por upload com sucesso para o Filr.
- Habilitando a configuração do aplicativo do Filr no dispositivo iOS 10 novo e limpo por meio do MobileIron.
- Listando apenas aplicativos de lista branca quando **Ação** for tocada no Dispositivo iOS para que os arquivos não possam ser compartilhados com aplicativos não incluídos na lista permissões.
- Suporte para iOS 11.

## <span id="page-9-0"></span>**2.4 O que há de novo no Filr 3.1?**

O Filr 3.1 oferece as seguintes melhorias:

- [Seção 2.4.1, "Permitindo ou bloqueando os tipos de arquivo dos quais os usuários podem fazer](#page-9-1)  [upload" na página 10](#page-9-1)
- [Seção 2.4.2, "Aprimorando a integração do Filr com o NetIQ Access Manager" na página 10](#page-9-2)
- [Seção 2.4.3, "Habilitando a funcionalidade do Filr de Edição no Local para trabalhar com todos](#page-9-3)  [os browsers" na página 10](#page-9-3)
- [Seção 2.4.4, "Habilitando ou desabilitando as notificações em balão do desktop" na página 11](#page-10-1)

## <span id="page-9-1"></span>**2.4.1 Permitindo ou bloqueando os tipos de arquivo dos quais os usuários podem fazer upload**

O administrador do Filr agora pode permitir ou bloquear os tipos de arquivos dos quais os usuários do Filr (desktop, móvel e web) podem fazer upload. Essa funcionalidade estará disponível apenas se uma licença de edição avançada estiver instalada nas aplicações do Filr.

Para obter mais informações, consulte "Managing Uploading of Files (Gerenciando o upload de arquivos)" em *Filr 3.1: Administrative UI Reference (Filr 3.1: Referência de Interface do Usuário Administrativa)*.

## <span id="page-9-2"></span>**2.4.2 Aprimorando a integração do Filr com o NetIQ Access Manager**

Com o Filr 3.0 e anterior, configurar o Filr com o NAM (NetIQ Access Manager) habilitava somente usuários LDAP a efetuar login por meio do NAM.

O Filr 3.1 aprimora a integração do Filr com o NAM para habilitar usuários locais e externos a também efetuar login no Filr por meio do NAM. Com essa atualização, o link **View and Download File (Ver e fazer download do arquivo)** também funciona perfeitamente quando o Filr está configurado para usar o NAM.

Para obter mais informações, consulte "Access Manager (NAM) and Filr Integration (NAM [Access Manager] e Integração com o Filr)" no *Filr 3.1 Installation, Deployment, and Upgrade Guide (Guia de Instalação, Implantação e Upgrade do Filr 3.1)*.

## <span id="page-9-3"></span>**2.4.3 Habilitando a funcionalidade do Filr de Edição no Local para trabalhar com todos os browsers**

Com o Filr 3.0, a funcionalidade de edição no local do Filr requer suporte para o plug-in Java do browser. No entanto, alguns browsers como o Chrome versão 45 ou posterior e o Edge não suportam mais o plug-in Java. A Micro Focus prevê que, com o tempo, outros browsers interromperão o suporte ao plug-in Java, o que afetará ainda mais o suporte à funcionalidade de edição no local do Filr.

No Filr 3.1, a funcionalidade de edição no local foi aprimorada para substituir o plug-in Java do browser com um novo Java Web Start Launcher (do.jnlp). O download do Java Web Start Launcher é automaticamente feito quando você escolhe editar um arquivo no local.

Para obter mais informações, consulte "Editing a File (Editando um arquivo)" em Filr 3.1: Guia de Acesso do Usuário.

## <span id="page-10-1"></span>**2.4.4 Habilitando ou desabilitando as notificações em balão do desktop**

O Filr 3.1 apresenta um novo cenário que permite que os administradores do Filr habilitem ou desabilitem as notificações em balão no desktop dos usuários.

Para obter mais informações, consulte Notificações de desktop na seção "Acesso ao desktop – Configurações padrão" em Filr 3.1: Administrative UI Reference (Filr 3.1: Referência de Interface do Usuário Administrativa).

## <span id="page-10-0"></span>**2.5 O que há de novo no Filr 3.0**

**Observação:** O Filr 3.0 acomoda dois tipos de licenças:

- **Licença de edição padrão:** Permite todos os serviços disponíveis em versões anteriores do Filr, além de vários novos recursos e melhorias.
- **Licença de edição avançada:** Também permite aos administradores habilitar o compartilhamento de pastas dentro de Pastas de rede e personalizar (aplicar marca) as interfaces de usuário do desktop e do aplicativo móvel.

Para obter mais informações sobre as edições padrão e avançada do Filr, consulte a [Página do](https://www.microfocus.com/products/filr)  [produto Micro Focus Filr.](https://www.microfocus.com/products/filr)

O Filr 3.0 oferece as seguintes melhorias:

- [Seção 2.5.1, "Compartilhando pastas em Pastas de Rede \(Somente licença de edição](#page-11-0)  [avançada\)" na página 12](#page-11-0)
- [Seção 2.5.2, "Personalizando a marca do aplicativo Mobile e Desktop \(somente para licença](#page-11-1)  [Advanced Edition\)" na página 12](#page-11-1)
- [Seção 2.5.3, "Suporte de Atualização Online" na página 12](#page-11-2)
- [Seção 2.5.4, "Registrando o cliente de desktop e limpando dados do Filr remotamente" na](#page-11-3)  [página 12](#page-11-3)
- [Seção 2.5.5, "Suporte ao Windows Server 2016 como um servidor de arquivos para](#page-11-4)  [armazenamento backend" na página 12](#page-11-4)
- [Seção 2.5.6, "Suporte ao SMBv2 para OES 2015 NSS AD" na página 13](#page-12-0)
- [Seção 2.5.7, "Mudando da marca Novell para a Micro Focus" na página 13](#page-12-1)
- [Seção 2.5.8, "Aplicação de termos e condições para usuários externos" na página 13](#page-12-2)
- [Seção 2.5.9, "Habilitar ou desabilitar comentários de usuários em arquivos" na página 13](#page-12-3)
- [Seção 2.5.10, "Criptografando a comunicação com o banco de dados do Filr" na página 13](#page-12-4)
- [Seção 2.5.11, "Modificando a vida útil dos arquivos em cache" na página 13](#page-12-5)

## <span id="page-11-0"></span>**2.5.1 Compartilhando pastas em Pastas de Rede (Somente licença de edição avançada)**

O Filr 3.0 Advanced Edition aprimora o compartilhamento de Pasta de rede para incluir o compartilhamento de pastas além do compartilhamento de arquivos. Agora, os administradores podem permitir que usuários compartilhem pastas nas Pastas de rede atribuídas usando um cliente do Filr (web, mobile, desktop) de sua escolha.

Para obter mais informações, consulte "Folder Sharing (Advanced-Edition License Only) (Compartilhamento de pastas [somente licença Advanced Edition])" em *Filr 3.0 Understanding How Filr Works (Filr 3.0: Entendendo como o Filr Funciona)* e "Sharing (Compartilhamento)" em *Filr 3.0: Administrative UI Reference (Filr 3.0: Referência de Interface do Usuário Administrativa).*

## <span id="page-11-1"></span>**2.5.2 Personalizando a marca do aplicativo Mobile e Desktop (somente para licença Advanced Edition)**

Além de personalizar a marca do site Filr, o Filr 3.0 Advanced Edition permite que os administradores personalizem a aparência do aplicativo Desktop e Mobile para corresponder à aparência da identidade corporativa.

Para obter mais informações sobre como personalizar a marca do aplicativo Desktop, consulte Branding the Desktop Apps (Advanced-Edition License Only) (Marca dos aplicativos de área de serviço [somente licença Advanced Edition]) em *Filr 3.0: Administrative UI Reference (Filr 3.0: Referência de Interface do Usuário Administrativa)*.

Para obter mais informações sobre como personalizar a marca do aplicativo móvel, consulte Branding the Mobile Apps (Advanced-Edition License Only) (Marca dos aplicativos móveis [somente licença Advanced Edition]) em *Filr 3.0: Administrative UI Reference (Filr 3.0: Referência de Interface do Usuário Administrativa)*.

## <span id="page-11-2"></span>**2.5.3 Suporte de Atualização Online**

O Filr 3.0 apresenta o recurso Atualização Online que permite atualizar a Aplicação do Filr de maneira fácil e rápida ao aplicar novos patches Filr sem muita intervenção manual. Consulte "Gerenciando Atualizações Online" em *Filr 3.0: Referência de Interface do Usuário Administrativa*.

## <span id="page-11-3"></span>**2.5.4 Registrando o cliente de desktop e limpando dados do Filr remotamente**

Agora, o administrador do Filr pode ver detalhes sobre os dispositivos de desktop que acessaram o seu sistema Filr e limpar todos os dados do Filr de um dispositivo em caso de perda ou roubo do mesmo. Para obter mais informações, consulte a seção "Visualizando, Limpando e Desconectando Clientes Registrados" em *Filr 3.0: Referência de Interface do Usuário Administrativa*.

## <span id="page-11-4"></span>**2.5.5 Suporte ao Windows Server 2016 como um servidor de arquivos para armazenamento backend**

O Filr 3.0 inclui suporte ao Windows Server 2016 como um servidor de arquivos para armazenamento backend. Consulte "File Servers (Backend Storage) (Servidores de arquivo [armazenamento backend])" no *Filr Installation, Deployment, and Upgrade Guide (Guia de Instalação, Implantação e Upgrade do Filr)*.

## <span id="page-12-0"></span>**2.5.6 Suporte ao SMBv2 para OES 2015 NSS AD**

O Filr 3.0 inclui suporte ao protocolo SMB (Server Message Block) versão 2 para OES 2015 NSS AD. Consulte "Configuring Filr to Work with OES 2015 NSS AD (Configurando o Filr para trabalhar com OES 2015 NSS AD)" no *Filr Installation, Deployment, and Upgrade Guide (Guia de Instalação, Implantação e Upgrade do Filr)*.

## <span id="page-12-1"></span>**2.5.7 Mudando da marca Novell para a Micro Focus**

O Filr 3.0 mudou da marca Novell para a marca Micro Focus.

#### <span id="page-12-2"></span>**2.5.8 Aplicação de termos e condições para usuários externos**

Com o Filr 3.0, qualquer usuário externo que acessar o Filr poderá ser solicitado a aceitar os termos e condições antes de ter acesso concedido. Consulte "Display Terms and Conditions (Exibir termos e condições)" em *Filr 3.0: Administrative UI Reference (Filr 3.0: Referência de Interface do Usuário Administrativa)*.

## <span id="page-12-3"></span>**2.5.9 Habilitar ou desabilitar comentários de usuários em arquivos**

Agora, o administrador do Filr pode habilitar ou desabilitar comentários em arquivos para todos os usuários do Filr (desktop, dispositivo móvel ou web). Para obter mais informações, consulte "Allow Commenting on Files (Permitir Comentários em Arquivos)" em *Filr 3.0: Administrative UI Reference (Filr 3.0: Referência de Interface do Usuário Administrativa)*.

## <span id="page-12-4"></span>**2.5.10 Criptografando a comunicação com o banco de dados do Filr**

Agora, o administrador do Filr pode habilitar ou desabilitar a criptografia de dados entre o servidor do Filr e o banco de dados. Para obter mais informações, consulte Criptografando a comunicação com o banco de dados do Filr na tabela "Using the Database Connection dialog (Usando a caixa de diálogo da Conexão de Banco de Dados)" na seção "SQL Database Connection (Conexão de banco de dados SQL)" em *Filr 3.0: Administrative UI Reference (Filr 3.0: Referência de Interface do Usuário Administrativa).*

## <span id="page-12-5"></span>**2.5.11 Modificando a vida útil dos arquivos em cache**

Agora, o administrador do Filr pode especificar por quantos dias os arquivos armazenados localmente em cache permanecerão nos desktops após não serem mais acessados ou modificados. Para obter mais informações, consulte a seção "Desktop Access—Default Settings (Acesso ao desktop – configurações padrão)" em *Filr 3.0: Administrative UI Reference (Filr 3.0: Referência de Interface do Usuário Administrativa)*.

O administrador do Filr também pode permitir que usuários do desktop modifiquem a vida útil dos arquivos em cache. Consulte *Removendo arquivos do cache* no "Filr Desktop Application For Windows Guide (Guia do Aplicativo Filr Desktop para Windows)" e no *Filr Desktop Application For Mac Guide (Guia do Aplicativo Filr Desktop para Mac)*.

## **3 Fazendo upgrade do Filr**

Você pode fazer upgrade da sua configuração do Filr 2.0 para Filr 3.0. Contudo, as versões do Filr 3.*x* somente estão disponíveis como atualizações online para Filr 3.0 ou posterior.

## **4 Notas de Upgrade**

Antes de fazer upgrade da Aplicação do Filr, verifique as seguintes seções. Para fazer upgrade da aplicação Filr 2.0 com todos os patches mais recentes instalados para o Filr 3.x, consulte *Upgrading Filr (Fazendo upgrade do Filr)* em *Filr 3.4: Installation, Deployment, and Upgrade Guide (Filr 3.4: Guia de Instalação, Implantação e Upgrade)*.

- [Seção 4.1, "É preciso fazer patch dos servidores OES até a data atual" na página 14](#page-13-0)
- [Seção 4.2, "Para fazer upgrade do Filr 2.0 pode ser necessário limpar o cache do browser" na](#page-13-1)  [página 14](#page-13-1)
- [Seção 4.3, "Tabelas de roteamento personalizadas não mantidas" na página 14](#page-13-2)

## <span id="page-13-0"></span>**4.1 É preciso fazer patch dos servidores OES até a data atual**

Para habilitar o servidor do Filr 3.x para se comunicar com servidores OES, verifique se os servidores OES estão atualizados com os patches mais recentes.

## <span id="page-13-1"></span>**4.2 Para fazer upgrade do Filr 2.0 pode ser necessário limpar o cache do browser**

Ao final do upgrade do Filr 2.0 para o Filr 3.0, a página de configuração inicial (porta 9443) pode exibir uma falha RPC e efetuar logout.

Limpar o cache do browser e conectar novamente deve resolver o problema.

## <span id="page-13-2"></span>**4.3 Tabelas de roteamento personalizadas não mantidas**

Ao fazer upgrade, o arquivo /etc/hosts e as informações /etc/sysconfig/rede/routes não são preservadas.

Se você tiver personalizado tabelas de roteamento de uma aplicação, considere fazer o backup dessas áreas antes de fazer upgrade e restaurar os arquivos depois que o upgrade for concluído.

## **5 Notas da Instalação**

Para habilitar o servidor do Filr 3.0 para se comunicar com servidores OES 2015 e OES 2015 SP1, verifique se os servidores OES estão atualizados com os patches mais recentes.

Pra obter mais informações sobre os requisitos do sistema para instalar o Filr, consulte "System Requirements (Requisitos do Sistema)" em *Filr 3.4: Installation, Deployment, and Upgrade Guide (Filr 3.0: Guia de Instalação, Implantação e Upgrade)*.

Para obter mais informações sobre como instalar o Filr, consulte *Filr 3.4: Installation, Deployment, and Upgrade Guide (Filr 3.0: Guia de Instalação, Implantação e Upgrade)*

## **6 Problemas conhecidos**

- [Seção 6.1, "Instalação" na página 15](#page-14-0)
- [Seção 6.2, "Upgrade" na página 15](#page-14-1)
- [Seção 6.3, "Aplicação" na página 15](#page-14-2)
- [Seção 6.4, "Configuração" na página 16](#page-15-0)
- [Seção 6.5, "Pasta de Rede" na página 18](#page-17-0)
- [Seção 6.6, "Aplicação do Filr" na página 19](#page-18-0)
- [Seção 6.7, "Aplicação de Banco de Dados" na página 27](#page-26-0)
- [Seção 6.8, "Aplicativo da área de serviço" na página 27](#page-26-1)
- [Seção 6.9, "Aplicativos Móveis" na página 27](#page-26-2)
- [Seção 6.10, "Aplicativo Web" na página 30](#page-29-0)

## <span id="page-14-0"></span>**6.1 Instalação**

 [Seção 6.1.1, "O Ponto de montagem NFS não deve apontar para /var no servidor de destino" na](#page-14-3)  [página 15](#page-14-3)

## <span id="page-14-3"></span>**6.1.1 O Ponto de montagem NFS não deve apontar para /var no servidor de destino**

Grandes instalações requerem armazenamento compartilhado NFS ou CIFS para o Ponto de montagem /vastorage no servidor do Filr.

Se estiver usando NFS, você não deverá direcionar o Ponto de montagem /var ou um diretório filho dentro dele. Se fizer isso, o /vastorage falhará ao montar quando a aplicação do Filr reinicializar. (Consulte [TID 7017379](https://www.novell.com/support/kb/doc.php?id=7017379).)

## <span id="page-14-1"></span>**6.2 Upgrade**

[Seção 6.2.1, "Rolling upgrades não são suportados em um ambiente em cluster" na página 15](#page-14-4)

## <span id="page-14-4"></span>**6.2.1 Rolling upgrades não são suportados em um ambiente em cluster**

Os rolling upgrades (upgrade de um servidor Filr ou de índice de pesquisa enquanto outro continua a atender os clientes) não são suportados durante a atualização do Filr 2.0 para o Filr 3.0 em um ambiente em cluster.

Você deve encerrar todas as aplicações do Filr e do índice de pesquisa antes de iniciar o processo de upgrade. Reinicialize as aplicações quando o upgrade for concluído.

Esse problema não afeta instalações pequenas nem grandes que não estão em cluster.

Para obter informações sobre como fazer upgrade do Filr, consulte "Upgrading a Large Filr Deployment (Fazendo de uma grande implantação do Filr)" em *Filr 3.4: Installation, Deployment, and Upgrade Guide (Filr 3.0: Guia de Instalação, Implantação e Upgrade)*.

## <span id="page-14-2"></span>**6.3 Aplicação**

[Seção 6.3.1, "Backup da aplicação e instantâneos VMware" na página 15](#page-14-5)

## <span id="page-14-5"></span>**6.3.1 Backup da aplicação e instantâneos VMware**

Não use instantâneos VMware como um método de backup do Filr. Isso inibe sua capacidade de fazer upgrade do Filr no futuro.

Se você usa instantâneos, remova-os antes de fazer upgrade para uma nova versão do Filr.

Para obter informações detalhadas sobre como fazer o backup de vários componentes do Filr, consulte "Backing Up Filr Data (Fazendo o backup de dados do Filr)" em *Filr 3.4: Maintenance Best Practices Guide (Filr 3.3: Guia de Melhores Práticas de Manutenção)*.

## <span id="page-15-0"></span>**6.4 Configuração**

- [Seção 6.4.1, "Restrições de caracteres no nome de usuário para login e sincronização com](#page-15-1)  [LDAP" na página 16](#page-15-1)
- [Seção 6.4.2, "Nomes de usuário sincronizados do LDAP não diferenciam maiúsculas e](#page-15-2)  [minúsculas para o login do Filr" na página 16](#page-15-2)
- [Seção 6.4.3, "Desabilitar o acesso à web não bloqueia o acesso de convidados" na página 16](#page-15-3)
- [Seção 6.4.4, "Não é possível fazer upload da imagem de marca do site para o Filr" na página 16](#page-15-4)
- [Seção 6.4.5, "Problemas de DFS \(Distributed File System Sistema de Arquivos Distribuídos\)"](#page-16-0)  [na página 17](#page-16-0)
- [Seção 6.4.6, "Problemas do Access Manager" na página 17](#page-16-1)

## <span id="page-15-1"></span>**6.4.1 Restrições de caracteres no nome de usuário para login e sincronização com LDAP**

Os nomes de usuários do LDAP devem conter apenas caracteres alfanuméricos válidos (0 - 9) e letras maiúsculas e minúsculas (A-Z). Os nomes de usuário que contêm caracteres ASCII e caracteres especiais (por exemplo, / \ \* ? " < > : | ) não podem ser utilizados como nomes de usuários Filr. Se o seu diretório LDAP incluir nomes de usuários com esses caracteres, eles serão sincronizados com o Filr, mas os usuários associados não poderão efetuar login.

Esses caracteres não podem ser usados em um nome de usuário do Filr porque o nome de usuário do Filr é o título da área de serviço do usuário, que é um elemento do caminho hierárquico que leva até a área de serviço. Esses caracteres não são válidos em nomes de caminho do Linux e do Windows.

## <span id="page-15-2"></span>**6.4.2 Nomes de usuário sincronizados do LDAP não diferenciam maiúsculas e minúsculas para o login do Filr**

Os nomes de usuário sincronizados de um diretório LDAP não diferenciam maiúsculas e minúsculas quando os usuários efetuam login no sistema Filr.

As contas de usuário locais (aquelas criadas no Filr e que não são sincronizadas a partir de um diretório LDAP) diferenciam maiúsculas e minúsculas. As credenciais de login das contas de usuário locais são armazenadas no banco de dados MySQL.

## <span id="page-15-3"></span>**6.4.3 Desabilitar o acesso à web não bloqueia o acesso de convidados**

Se tanto a opção **Permitir acesso de convidado** quanto a opção **Desabilitar acesso à web** estiver selecionada na página do aplicativo web do Console de Administração, a opção **Entrar como Convidado** será exibida na caixa de diálogo inicial de Login de Acesso à web e os usuários convidados poderão ver os arquivos e pastas disponíveis ao público. Se optar por desabilitar o acesso à web, certifique-se de que o acesso de convidado não esteja habilitado.

## <span id="page-15-4"></span>**6.4.4 Não é possível fazer upload da imagem de marca do site para o Filr**

Se um usuário com privilégios de administrador fizer upload da imagem a ser usada na identidade visual do site para o Filr, não será feito upload da imagem. Para fazer upload da imagem de marca do site para o Filr, é necessário efetuar login como administrador interno do Filr (admin).

## <span id="page-16-0"></span>**6.4.5 Problemas de DFS (Distributed File System - Sistema de Arquivos Distribuídos)**

- [Seção 6.4.5.1, "A enumeração baseada em acesso não é suportada ao usar namespace DFS"](#page-16-2)  [na página 17](#page-16-2)
- [Seção 6.4.5.2, "A visibilidade da junção NSS AD DFS requer atualização do cache de direitos](#page-16-3)  [da pasta de rede" na página 17](#page-16-3)
- [Seção 6.4.5.3, "Não é possível acessar dados em uma junção DFS em um ambiente de cluster](#page-16-4)  [de servidor OES" na página 17](#page-16-4)

#### <span id="page-16-2"></span>**6.4.5.1 A enumeração baseada em acesso não é suportada ao usar namespace DFS**

O Filr não suporta a ABE (Access Based Enumeration - Enumeração Baseada em Acesso) da Microsoft quando o servidor backend usa o namespace DFS no Windows.

#### <span id="page-16-3"></span>**6.4.5.2 A visibilidade da junção NSS AD DFS requer atualização do cache de direitos da pasta de rede**

Caso tenha uma junção DFS remota em um servidor OES 2015 que esteja executando o NSS para AD, verifique se o intervalo de **Atualizar os Direitos em Cache** em **Configurações da Pasta de Rede** no console de administração do Filr não está definido para 0 minuto (o que significa que está desativado). Caso contrário, os usuários do Filr não poderão acessar arquivos e pastas sob o destino DFS através do Filr e o proprietário de todos os arquivos e pastas sob o destino será exibido como Agente de Sincronização de Arquivos no Filr.

#### <span id="page-16-4"></span>**6.4.5.3 Não é possível acessar dados em uma junção DFS em um ambiente de cluster de servidor OES**

Quando o servidor do Filr encontra problemas ao acessar dados em uma junção DFS em um ambiente de cluster de OES, o seguinte erro é exibido:

ConvertXplatErrToFAMTErr xplat status: 0xc7e90503

Para corrigir esse problema, verifique se o serviço VLDB está funcionando. Para obter mais informações sobre o serviço VLDB, consulte [OES Documentation \(Documentação do OES\).](https://www.novell.com/documentation/oes11/)

#### <span id="page-16-1"></span>**6.4.6 Problemas do Access Manager**

- [Seção 6.4.6.1, "Impossível efetuar login no Filr como usuário convidado quando o Filr é](#page-16-5)  [comandado pelo Access Manager" na página 17](#page-16-5)
- [Seção 6.4.6.2, "Não é possível editar um arquivo usando a funcionalidade Edição no Local](#page-17-1)  [quando o Filr é precedido pelo Access Manager" na página 18](#page-17-1)
- [Seção 6.4.6.3, "Logout não acontece quando o Filr é acessado diretamente e está precedido](#page-17-2)  [pelo Access Manager" na página 18](#page-17-2)
- [Seção 6.4.6.4, "O link de confirmação do usuário externo exibe a página de login do Filr mesmo](#page-17-3)  [quando o Filr é precedido pelo Access Manager" na página 18](#page-17-3)
- [Seção 6.4.6.5, "Não é possível usar várias políticas de injeção de identidade simultaneamente"](#page-17-4)  [na página 18](#page-17-4)

#### <span id="page-16-5"></span>**6.4.6.1 Impossível efetuar login no Filr como usuário convidado quando o Filr é comandado pelo Access Manager**

Atualmente, não é possível usar uma conta do usuário convidado para efetuar login em Filr que é comandado pelo Access Manager.

#### <span id="page-17-1"></span>**6.4.6.2 Não é possível editar um arquivo usando a funcionalidade Edição no Local quando o Filr é precedido pelo Access Manager**

Se você tentar editar um arquivo usando a funcionalidade de edição no local quando o Filr for precedido pelo Access Manager, o arquivo não poderá ser aberto.

Para solucionar esse problema, faça o seguinte:

- **1** Efetue login no servidor do Access Manager.
- **2** Navegue até **Dispositivos** > **Gateways de Acesso** > *[Nome do Servidor do Access Gateway] >*  **Editar > Opções Avançadas**.
- **3** Defina a opção avançada NAGGlobalOptions AllowMSWebDavMiniRedir para Ativado.
- **4** Para aplicar suas mudanças, clique em **Dispositivos** > **Gateways de Acesso** e, então, clique em **Atualizar Tudo**.

#### <span id="page-17-2"></span>**6.4.6.3 Logout não acontece quando o Filr é acessado diretamente e está precedido pelo Access Manager**

Quando o Filr está precedido pelo NetIQ Access Manager, apenas o administrador do Filr pode acessá-lo diretamente. Ao ser acessado diretamente nessa configuração, o logout simultâneo para o sistema Filr não é bem-sucedido.

Após o administrador do Filr efetuar login diretamente no Filr (e se o mesmo estiver configurado com o Access Manager), todas as sessões do browser devem ser imediatamente fechadas para garantir o logout.

#### <span id="page-17-3"></span>**6.4.6.4 O link de confirmação do usuário externo exibe a página de login do Filr mesmo quando o Filr é precedido pelo Access Manager**

Após usar o link de registro para autoaprovisionar sua conta do usuário no servidor do Filr que é precedido pelo Access Manager, ao clicar novamente no mesmo link de confirmação, você é direcionado à página de login do Filr em vez da página de login do NAM.

#### <span id="page-17-4"></span>**6.4.6.5 Não é possível usar várias políticas de injeção de identidade simultaneamente**

Quando o NetIQ Access Manager está configurado para preceder o Filr, não é possível usar várias políticas de injeção de identidade simultaneamente.

## <span id="page-17-0"></span>**6.5 Pasta de Rede**

- [Seção 6.5.1, "O relacionamento cruzado de confiança entre florestas do Active Directory não é](#page-17-5)  [suportado" na página 18](#page-17-5)
- [Seção 6.5.2, "Mover ou renomear um arquivo do servidor de arquivos remove os](#page-18-1)  [compartilhamentos" na página 19](#page-18-1)
- [Seção 6.5.3, "O caminho da pasta no Filr não pode exceder 48 níveis" na página 19](#page-18-2)
- [Seção 6.5.4, "A modificação do local de destino em uma junção criada no servidor OES não se](#page-18-3)  [reflete na pasta de rede do Filr apontando para a junção" na página 19](#page-18-3)

## <span id="page-17-5"></span>**6.5.1 O relacionamento cruzado de confiança entre florestas do Active Directory não é suportado**

Os relacionamentos cruzados de confiança entre florestas·do Active Directory não são suportados no Filr.

## <span id="page-18-1"></span>**6.5.2 Mover ou renomear um arquivo do servidor de arquivos remove os compartilhamentos**

Se um usuário mover ou renomear um arquivo diretamente no servidor de arquivos (em vez de usar um cliente do Filr), quaisquer compartilhamentos que estejam associados a esse arquivo no Filr serão removidos. Isso significa que os usuários que obtiveram acesso a um arquivo por meio de um compartilhamento no Filr não terão mais acesso ao arquivo se este tiver sido movido ou renomeado do servidor de arquivos. Além disso, o arquivo não é exibido nas telas Compartilhado por Mim e Compartilhado Comigo dos usuários.

Se essa situação ocorrer, os arquivos devem ser compartilhados novamente no Filr.

## <span id="page-18-2"></span>**6.5.3 O caminho da pasta no Filr não pode exceder 48 níveis**

Quando as pastas no sistema de arquivos forem sincronizadas a uma Pasta de Rede, o caminho da pasta no Filr não pode exceder 48 níveis de profundidade (subpastas aninhadas). O código de sincronização do arquivo rejeitará qualquer subpasta cuja profundidade faça com que o caminho da pasta do Filr correspondente exceda o limite de subpasta de 48.

Quando o sistema Filr atingir o limite de 48 níveis de pasta, o código de sincronização exibe a seguinte mensagem e a pasta não é criada:

The folder xxx has reached the allowed path maximum depth. Its sub-folders will not be added in the system.

## <span id="page-18-3"></span>**6.5.4 A modificação do local de destino em uma junção criada no servidor OES não se reflete na pasta de rede do Filr apontando para a junção**

Crie uma junção no servidor OES e, em seguida, crie uma pasta de rede no Filr apontando para essa junção. Ao mudar o local de destino nessa junção, a pasta de rede ainda continuará apontando para o local de destino mais antigo na junção. Consequentemente, o conteúdo da pasta de rede continuará sendo composto pelos arquivos e pastas presentes no local de destino mais antigo.

Para exibição do conteúdo do novo local de destino na pasta de rede, execute o comando a seguir para reiniciar o famtd.

rcnovell-famtd restart

## <span id="page-18-0"></span>**6.6 Aplicação do Filr**

- [Seção 6.6.1, "Problemas de relatórios" na página 20](#page-19-0)
- [Seção 6.6.2, "Diretório Meu Armazenamento de Arquivos é exibido na pesquisa" na página 20](#page-19-1)
- [Seção 6.6.3, "Problemas de compartilhamento" na página 20](#page-19-2)
- [Seção 6.6.4, "Editando os resultados de um arquivo.rtf em uma edição de erro de conflito" na](#page-20-0)  [página 21](#page-20-0)
- [Seção 6.6.5, "Problemas de sincronização LDAP" na página 21](#page-20-1)
- [Seção 6.6.6, "Problemas de email" na página 23](#page-22-0)
- [Seção 6.6.7, "Não é possível fazer upload de documentos criados com o Apple iWork \(Pages,](#page-22-1)  [Keynote, etc.\) ou documentos.app no cliente da web do Filr" na página 23](#page-22-1)
- [Seção 6.6.8, "Não é possível fazer upload de arquivos do Microsoft OneNote para o Filr" na](#page-22-2)  [página 23](#page-22-2)
- [Seção 6.6.9, "Não é possível extrair o arquivo ZIP após o download no Mac" na página 23](#page-22-3)
- [Seção 6.6.10, "Problemas ao fazer download de vários arquivos com Safari no Mac" na](#page-23-0)  [página 24](#page-23-0)
- [Seção 6.6.11, "O nome do arquivo não deve ter mais do que aproximadamente 200 caracteres"](#page-23-1)  [na página 24](#page-23-1)
- [Seção 6.6.12, "Problemas do WebDAV" na página 24](#page-23-2)
- [Seção 6.6.13, "Não é possível efetuar login no cliente da web com senha ou ID de usuário](#page-24-0)  [longos" na página 25](#page-24-0)
- [Seção 6.6.14, "Problema de tela devido a um software de terceiro" na página 25](#page-24-1)
- [Seção 6.6.15, "Não é possível visualizar arquivos ODP e ODG que contenham gráficos e](#page-24-2)  [tabelas ao visualizar no formato HTML" na página 25](#page-24-2)
- [Seção 6.6.16, "Os diretórios iniciais do usuário não são sincronizados até que as informações](#page-25-0)  [do cache trustee sejam atualizadas" na página 26](#page-25-0)
- [Seção 6.6.17, "O Filr não dá suporte a aliases configurados no diretório LDAP" na página 26](#page-25-1)
- [Seção 6.6.18, "Não é possível usar editores de texto, como Notepad ou Wordpad como um](#page-25-2)  [editor de documento" na página 26](#page-25-2)
- [Seção 6.6.19, "Todas as aplicações devem ser reiniciadas após uma falha de rede com o](#page-25-3)  [Microsoft SQL" na página 26](#page-25-3)
- [Seção 6.6.20, "A renderização do arquivo XML é inconsistente" na página 26](#page-25-4)

#### <span id="page-19-0"></span>**6.6.1 Problemas de relatórios**

[Seção 6.6.1.1, "Problemas do relatório de licença" na página 20](#page-19-3)

#### <span id="page-19-3"></span>**6.6.1.1 Problemas do relatório de licença**

O Relatório de Licença considera atualmente o Administrador, o Convidado e três usuários internos (\_emailPostingAgent, \_jobProcessingAgent e \_synchronizationAgent) como usuários locais. O Administrador conta como um usuário ativo, mas os outros quatro usuários locais não são contados para o uso da sua licença do Filr.

Para obter informações sobre como gerar um relatório de licença, consulte "License Report (Relatório de licença)" em *Filr 3.4: Administrative UI Reference (Filr 3.3: Referência de Interface do Usuário Administrativa)*.

### <span id="page-19-1"></span>**6.6.2 Diretório Meu Armazenamento de Arquivos é exibido na pesquisa**

Se o Armazenamento Pessoal estiver desativado e as pastas em Inicial não tiverem sido configuradas, os usuários poderão encontrar um diretório denominado Meu Armazenamento de Arquivos ao clicarem no campo global Pesquisar e pressionarem a barra de espaço. Normalmente, esse é um diretório oculto, mas ele pode ser exibido nessas circunstâncias especiais.

Ao clicar em **Meu Armazenamento de Arquivos**, você é conduzido à área Meus Arquivos ou ao perfil de outro usuário (dependendo de local em que você está ao fazer a pesquisa).

#### <span id="page-19-2"></span>**6.6.3 Problemas de compartilhamento**

- [Seção 6.6.3.1, "O link de convite de compartilhamento e o link de confirmação do usuário](#page-20-2)  [externo são válidos apenas uma vez" na página 21](#page-20-2)
- [Seção 6.6.3.2, "Os arquivos compartilhados com usuários em um ponto de compartilhamento](#page-20-3)  [não são exibidos nas áreas Compartilhado Comigo ou Compartilhado por Mim no Filr" na](#page-20-3)  [página 21](#page-20-3)

#### <span id="page-20-2"></span>**6.6.3.1 O link de convite de compartilhamento e o link de confirmação do usuário externo são válidos apenas uma vez**

Quando um arquivo é compartilhado com um usuário externo, o usuário recebe um e-mail de convite com um link para se registrar e, em seguida, um e-mail de confirmação com um link para entrar e acessar os itens compartilhados. O usuário não poderá usar esses links para acessar o arquivo após ter se registrado e confirmado o registro. Para acessar o arquivo novamente, o usuário deve efetuar login no site em que o arquivo foi compartilhado com ele. Para isso, os usuários externos devem anotar o nome do host do site do qual eles acessaram o arquivo pela primeira vez clicando no link **Entrar e acessar itens compartilhados** no e-mail de confirmação.

#### <span id="page-20-3"></span>**6.6.3.2 Os arquivos compartilhados com usuários em um ponto de compartilhamento não são exibidos nas áreas Compartilhado Comigo ou Compartilhado por Mim no Filr**

Os arquivos compartilhados pelos usuários nos servidores do Share Point não são exibidos nas pastas **Compartilhado por Mim** ou **Compartilhado Comigo**. No entanto, os usuários com quem os arquivos tiverem sido compartilhados poderão vê-los se estiverem em pastas de rede às quais tiverem acesso.

## <span id="page-20-0"></span>**6.6.4 Editando os resultados de um arquivo.rtf em uma edição de erro de conflito**

Após editar um arquivo .rtf do Filr em um editor de texto (por exemplo, Microsoft Word), salvar o arquivo resultará em uma mensagem indicando que o arquivo foi alterado por outro autor. Nesse caso, selecione a opção para combinar suas alterações com as alterações do outro autor e clique em **OK**.

As alterações que você fez no arquivo serão salvas para o Filr como esperado.

Para obter mais informações sobre como editar arquivos usando a funcionalidade Edição no Local, consulte "Editando um arquivo" em *Filr 3.4: Guia de Acesso do Usuário*.

## <span id="page-20-1"></span>**6.6.5 Problemas de sincronização LDAP**

- [Seção 6.6.5.1, "Problemas com a sincronização inicial dos usuários do Filr" na página 21](#page-20-4)
- [Seção 6.6.5.2, "Os subgrupos não são incluídos na participação no grupo durante a](#page-21-0)  [sincronização inicial" na página 22](#page-21-0)
- [Seção 6.6.5.3, "Problemas ao renomear e mover usuários no diretório LDAP" na página 22](#page-21-1)
- [Seção 6.6.5.4, "Os usuários não podem efetuar login no aplicativo móvel ou aplicativo de](#page-21-2)  [desktop Filr com o novo nome ou senha após eles terem sido alterados no LDAP" na página 22](#page-21-2)
- [Seção 6.6.5.5, "Tentativas de Importar ID de usuário duplicadas são registradas, mas não](#page-21-3)  [reportadas" na página 22](#page-21-3)

#### <span id="page-20-4"></span>**6.6.5.1 Problemas com a sincronização inicial dos usuários do Filr**

O valor de LDAP do atributo especificado para a opção de configuração LDAP, o **Nome da conta do atributo do LDAP para Filr** deve ser exclusivo em todo o diretório LDAP. Por exemplo, se você especificar cn, provavelmente os usuários no diretório LDAP não terão um valor exclusivo.

Para resolver esse problema, use um atributo com valor sempre exclusivo em todos os containers, como endereçoE-mail.

#### <span id="page-21-0"></span>**6.6.5.2 Os subgrupos não são incluídos na participação no grupo durante a sincronização inicial**

Ao sincronizar grupos que contenham subgrupos com o Filr de um diretório LDAP, os subgrupos não são incluídos em suas participações no grupo pai durante a sincronização inicial.

Execute uma sincronização LDAP adicional para garantir que a participação no grupo contenha todos os subgrupos esperados.

#### <span id="page-21-1"></span>**6.6.5.3 Problemas ao renomear e mover usuários no diretório LDAP**

Para renomear ou mover usuários em seu diretório LDAP, verifique se você especificou um valor para a configuração **Atributo LDAP que identifica exclusivamente um usuário ou grupo**, conforme descrito em "LDAP Servers and Synchronization (Servidores e sincronização LDAP)" em *Filr 3.4: Administrative UI Reference (Filr 3.3: Referência de Interface do Usuário Administrativa)*. Se não estiver especificado nenhum valor para essa configuração, renomear ou mover usuários no diretório LDAP pode resultar na criação de novos usuários no Filr ou na exclusão de uma conta de usuário existente.

#### <span id="page-21-2"></span>**6.6.5.4 Os usuários não podem efetuar login no aplicativo móvel ou aplicativo de desktop Filr com o novo nome ou senha após eles terem sido alterados no LDAP**

Depois de um usuário ter sido renomeado no diretório LDAP ou após alteração da senha nesse diretório, o usuário deve usar o nome de usuário ou senha antiga quando efetuar login no aplicativo móvel ou aplicativo de área de serviço Filr até que ocorra uma das situações a seguir:

- Uma sincronização do LDAP seja executada
- O usuário efetue login no cliente Web usando o novo nome de usuário ou senha

Um usuário pode usar o nome ou senha novo ou antigo para efetuar login no Filr usando o cliente Web.

#### <span id="page-21-3"></span>**6.6.5.5 Tentativas de Importar ID de usuário duplicadas são registradas, mas não reportadas**

Ao tentar importar um usuário do LDAP que tenha o mesmo ID de Usuário de outro previamente importado, a importação falhará e será registrada, mas a falha não será reportada à GUI administrativa. O erro de importação será registrado em /opt/novell/filr/apache-tomcat/logs/ appserver.log.

Subsequentemente, apenas o primeiro usuário importado estará apto a efetuar login. Outros usuários com o mesmo ID de usuário não poderão efetuar login, mas não receberão indicação do motivo da falha de solicitação de login. Tentativas de login com falha são registradas em /opt/ novell/filr/apache-tomcat/logs/appserver.log.

### <span id="page-22-0"></span>**6.6.6 Problemas de email**

 [Seção 6.6.6.1, "Testar Conexão falha sem o nome de usuário e a senha mesmo quando a](#page-22-4)  [autenticação não é necessária" na página 23](#page-22-4)

#### <span id="page-22-4"></span>**6.6.6.1 Testar Conexão falha sem o nome de usuário e a senha mesmo quando a autenticação não é necessária**

Ao configurar o Filr para usar um sistema de email de saída (como Novell GroupWise), o botão **Testar Conexão** falha quando nenhum nome de usuário e senha está especificado, mesmo quando a opção **Autenticação necessária** não está selecionada.

Para obter mais informações sobre como configurar o Filr para usar um sistema de e-mail de saída, consulte "Configuring an Email Service for Filr to Use (Configurando um serviço de e-mail para o Filr usar)" em *Filr 3.4: Administrative UI Reference (Filr 3.3: Referência de Interface do Usuário Administrativa)*.

## <span id="page-22-1"></span>**6.6.7 Não é possível fazer upload de documentos criados com o Apple iWork (Pages, Keynote, etc.) ou documentos.app no cliente da web do Filr**

Ao fazer upload de um documento criado com um dos seguintes tipos de arquivos, você recebe uma mensagem de erro indicando que o arquivo ou a pasta não podem ser carregados ao tentar fazer upload do cliente da web do Filr:

- Documento iWork (como um documento Pages, Keynote ou Numbers)
- Arquivo do aplicativo Mac (um documento com a extensão .app)

O cliente Web do Filr não pode fazer upload desses tipos de documentos, pois a arquitetura desses documentos lembra uma pasta, e não é possível fazer upload de pastas usando o cliente Web do Filr.

É possível fazer upload desses tipos de documentos para o Filr usando o aplicativo da área de serviço ou o aplicativo móvel do Filr.

Para obter mais informações sobre como fazer upload de documentos usando o aplicativo da área de serviço ou o aplicativo móvel, consulte o *[Filr Desktop Application for Windows Guide \(Guia de](https://www.novell.com/documentation/filr-3/filr-desktop/data/bookinfo.html)  [Inicialização Rápida do Aplicativo Filr Desktop para Windows\)](https://www.novell.com/documentation/filr-3/filr-desktop/data/bookinfo.html)* (https://www.novell.com/ documentation/filr-3/filr-desktop/data/bookinfo.html), o *[Filr Desktop Application for Mac Guide \(Guia](https://www.novell.com/documentation/filr-3/filr-desktop-mac/data/bookinfo.html)  [de Inicialização Rápida do Aplicativo Filr Desktop para Mac\)](https://www.novell.com/documentation/filr-3/filr-desktop-mac/data/bookinfo.html)* e a *[Filr Mobile App Quick Start](https://www.novell.com/documentation/filr-3/filr-qs-mobile/data/filr-qs-mobile.html)  [\(Inicialização Rápida do Aplicativo Filr Mobile\)](https://www.novell.com/documentation/filr-3/filr-qs-mobile/data/filr-qs-mobile.html)* (https://www.novell.com/documentation/filr-3/filr-qsmobile/data/filr-qs-mobile.html).

## <span id="page-22-2"></span>**6.6.8 Não é possível fazer upload de arquivos do Microsoft OneNote para o Filr**

Se um usuário optar por fazer upload de arquivo .one, o upload do arquivo falhará mesmo que o administrador do Filr tenha colocado o arquivo .one na lista de permissões.

## <span id="page-22-3"></span>**6.6.9 Não é possível extrair o arquivo ZIP após o download no Mac**

Após o download de um ou vários arquivos como um arquivo . zip (conforme descrito em "Fazendo download de arquivos" em *Filr 3.4: Guia de Acesso do Usuário*), o arquivo somente poderá ser extraído com o uso de ferramentas de terceiros, como o iZip Unarchiver.

Esse problema se deve ao fato de que o OS X atualmente não trabalha com ZIP64, a tecnologia usada para criar o arquivo .zip.

## <span id="page-23-0"></span>**6.6.10 Problemas ao fazer download de vários arquivos com Safari no Mac**

Se você estiver enfrentando problemas ao fazer download de vários arquivos (conforme descrito em "Fazendo download de vários arquivos e pastas" em *Filr 3.4: Guia de Acesso do Usuário*) ao utilizar o Safari no Mac, verifique se a opção **Abrir arquivos "seguros" após o download** não está selecionada.

- **1** Clique em **Safari** > **Preferências**.
- **2** Na guia Geral, certifique-se de que **Abrir arquivos "seguros" após o download** não esteja selecionado.

## <span id="page-23-1"></span>**6.6.11 O nome do arquivo não deve ter mais do que aproximadamente 200 caracteres**

O tamanho máximo exato do nome de arquivo depende da configuração do servidor Filr, mas geralmente ele é de aproximadamente 200 caracteres. Se os nomes de arquivo forem muitos longos, os arquivos não poderão ser adicionados ao Filr.

## <span id="page-23-2"></span>**6.6.12 Problemas do WebDAV**

- [Seção 6.6.12.1, "Não é possível editar um arquivo usando WebDAV \(Editar no Local\) quando a](#page-23-3)  [senha do usuário contém um espaço" na página 24](#page-23-3)
- [Seção 6.6.12.2, "Não é possível renomear um arquivo ao editar através do WebDAV \(Edição no](#page-23-4)  [Local\)" na página 24](#page-23-4)
- ◆ [Seção 6.6.12.3, "Limitações do WebDAV no Mac" na página 24](#page-23-5)

#### <span id="page-23-3"></span>**6.6.12.1 Não é possível editar um arquivo usando WebDAV (Editar no Local) quando a senha do usuário contém um espaço**

Se você tentar editar um arquivo usando WebDAV (conforme descrito em "Editando um arquivo" em *Filr 3.4: Guia de Acesso do Usuário*) quando sua senha de usuário contiver um espaço, a autenticação falhará.

Para editar arquivos usando WebDAV, certifique-se de que a senha do usuário não contenha nenhum espaço.

#### <span id="page-23-4"></span>**6.6.12.2 Não é possível renomear um arquivo ao editar através do WebDAV (Edição no Local)**

Ao usar a funcionalidade Edição no Local para editar um arquivo (conforme descrito em "Editando um arquivo" em *Filr 3.4: Guia de Acesso do Usuário*), não é possível clicar em **Gravar como** e renomear o arquivo. Isso resulta em um erro de upload, e as alterações no arquivo não são sincronizadas no Filr.

#### <span id="page-23-5"></span>**6.6.12.3 Limitações do WebDAV no Mac**

Ao usar a funcionalidade WebDAV em um ambiente Mac, as seguintes limitações são encontradas:

- **Limitações ao editar arquivos no Mac por WebDAV** A funcionalidade Editar no Local não é suportada no Mac quando você utiliza o Microsoft Office como editor de documentos. Para usar a funcionalidade Editar no Local no Mac, utilize o OpenOffice ou o LibreOffice como editor de documentos.
- **Não é possível editar um arquivo usando WebDAV (Editar no Local) ao usar o LibreOffice em um Mac** Se você estiver acessando o Filr de um Mac e utilizando o LibreOffice como seu editor de documento, não poderá editar arquivos via WebDAV usando a funcionalidade Edição no Local (conforme descrito em "Editando um arquivo" em *Filr 3.4: Guia de Acesso do Usuário*).

Se estiver usando o Apache para preceder o sistema Filr, os usuários poderão editar arquivos usando o WebDAV ao acessarem o Filr de um Mac e usar o LibreOffice como o editor de documento.

- **A utilização do WebDAV para acessar a pasta do Filr (via Finder do Mac) é somente leitura** Ao utilizar o WebDAV para acessar a pasta do Filr do aplicativo Filr Desktop por meio do Finder do Mac, o acesso é somente leitura.
- **Não é possível editar um arquivo através do WebDAV (Edição no Local) ao usar o Safari 7.***x* **com OS X 10.9.***x* Ao acessar o Filr com Safari 7.*x* e OS X 10.9.*x*, usando a funcionalidade Edição no Local para editar um arquivo (conforme descrito em "Editando um arquivo" em *Filr 3.4: Guia de Acesso do Usuário*) resulta em um erro e não é possível editar o arquivo.

Para configurar o Safari 7.*x* e o OS X 10.9.*x* para dar suporte ao recurso Edição no Local do Filr e à adição de arquivos em pastas ao usar um browser sem suporte a HTML 5:

- 1. Com o Filr aberto no Safari, clique em **Menu** > **Preferências**.
- 2. Clique na guia **Segurança** e em **Gerenciar Configurações do Site**.
- 3. Selecione **Java**, clique na seta suspensa ao lado do URL do Filr e selecione **Executar no Modo Não Seguro**.
- 4. Clique em **Concluído**.

## <span id="page-24-0"></span>**6.6.13 Não é possível efetuar login no cliente da web com senha ou ID de usuário longos**

Os usuários não podem efetuar login no cliente da web do Filr se o ID do usuário exceder 128 caracteres ou se a senha exceder 64 caracteres.

#### <span id="page-24-1"></span>**6.6.14 Problema de tela devido a um software de terceiro**

 [Seção 6.6.14.1, "O Filr não é exibido corretamente quando a barra de ferramentas Ask está](#page-24-3)  [instalada no Chrome" na página 25](#page-24-3)

#### <span id="page-24-3"></span>**6.6.14.1 O Filr não é exibido corretamente quando a barra de ferramentas Ask está instalada no Chrome**

Quando a barra de tarefas está instalada em um browser Chrome, ela impede que os usuários possam visualizar todo o cabeçalho do Filr. A barra de ferramentas Ask não é sancionada pelo Chrome e não deve ser instalada nele.

## <span id="page-24-2"></span>**6.6.15 Não é possível visualizar arquivos ODP e ODG que contenham gráficos e tabelas ao visualizar no formato HTML**

Arquivos ODP e ODG que contenham gráficos ou tabelas não são exibidos ao visualizar arquivos usando a visualização HTML, conforme descrito nas seguintes situações:

Ao visualizar o arquivo em um browser

Para obter mais informações, consulte "Visualizando o arquivo em seu browser da web" em *Filr 3.4: Guia de Acesso do Usuário*.

Ao visualizar um arquivo do aplicativo móvel Filr e clicar em **Gerar visualização online**

## <span id="page-25-0"></span>**6.6.16 Os diretórios iniciais do usuário não são sincronizados até que as informações do cache trustee sejam atualizadas**

Ao adicionar um usuário ao diretório LDAP, o diretório pessoal do usuário no Filr não é exibido imediatamente após a execução da sincronização LDAP.

Você deve aguardar a atualização das informações do cache trustee no sistema do arquivo antes de as informações do diretório pessoal serem exibidas no Filr. (O intervalo de atualização do cache de direitos padrão é de 5 minutos. É possível modificar esse intervalo, conforme descrito em "Just-in-Time Synchronization [Sincronização na hora]" em *Filr 3.4: Administrative UI Reference* [Filr 3.3: Referência de Interface do Usuário Administrativa].)

## <span id="page-25-1"></span>**6.6.17 O Filr não dá suporte a aliases configurados no diretório LDAP**

Se os seus usuários tiverem aliases associados às contas de usuário no diretório LDAP, o alias não é sincronizado ao Filr durante a sincronização LDAP. Isso significa que os usuários não podem efetuar login no Filr com os aliases deles.

## <span id="page-25-2"></span>**6.6.18 Não é possível usar editores de texto, como Notepad ou Wordpad como um editor de documento**

O Filr permite que você mude o aplicativo padrão utilizado para a edição dos arquivos (conforme descrito em "Mudando as configurações do editor padrão para um único tipo de arquivo" em *Filr 3.4: Guia de Acesso do Usuário*). Entretanto, não é possível usar editores de texto, como Notepad ou Wordpad, como o editor de documento padrão para editar arquivos, pois esses aplicativos não suportam WebDAV.

## <span id="page-25-3"></span>**6.6.19 Todas as aplicações devem ser reiniciadas após uma falha de rede com o Microsoft SQL**

Se a implantação do seu Filr incluir um banco de dados Microsoft SQL e se a sua rede falhar, reinicie todas as aplicações na implantação do Filr para restaurar os serviços Filr.

## <span id="page-25-4"></span>**6.6.20 A renderização do arquivo XML é inconsistente**

O XML não está incluído como um formato padrão suportado para visualizar HTML, mas pode ser adicionado (consulte "HTML Rendering of Non-HTML Files [Renderização HTML de arquivos não HTML]" em *Filr 3.4: Administrative UI Reference [Filr 3.3: Referência de Interface do Usuário Administrativa]*).

Se optar por adicionar XML como um formato de visualização de HTML suportado, esteja ciente de que alguns arquivos XML não abrirão e não serão exibidos no cliente da web.

## <span id="page-26-0"></span>**6.7 Aplicação de Banco de Dados**

 [Seção 6.7.1, "O programa de instalação do Filr não pode criar o banco de dados do Filr no](#page-26-3)  [Microsoft SQL quando o nome do banco de dados começa com um número" na página 27](#page-26-3)

## <span id="page-26-3"></span>**6.7.1 O programa de instalação do Filr não pode criar o banco de dados do Filr no Microsoft SQL quando o nome do banco de dados começa com um número**

Ao configurar uma grande implantação no assistente de configuração, o nome do banco de dados especificado no campo **Nome do banco de dados** não pode começar com um número quando usar um banco de dados Microsoft SQL. Se um nome começar com um número, o assistente de configuração não permitirá a criação do banco de dados. Por exemplo,  $1 \text{Fil} \cdot \hat{\text{n}}$ ão é aceito, mas Filr1 é.

## <span id="page-26-1"></span>**6.8 Aplicativo da área de serviço**

Para obter uma lista dos problemas relacionados ao aplicativo Filr Desktop (para clientes Windows, Mac e Linux), consulte os *[Detalhes da Versão do Aplicativo Filr Desktop](https://www.novell.com/documentation/filr-3/filr-relnote-desktop/data/filr-relnote-desktop.html)* (https://www.novell.com/ documentation/filr-3/filr-relnote-desktop/data/filr-relnote-desktop.html).

## <span id="page-26-2"></span>**6.9 Aplicativos Móveis**

Para obter informações sobre como instalar e executar o aplicativo móvel do Filr, consulte *[Filr Mobile](https://www.novell.com/documentation/filr-3/filr-qs-mobile/data/filr-qs-mobile.html)  [App Quick Start \(Inicialização rápida do Aplicativo Móvel do Filr\)](https://www.novell.com/documentation/filr-3/filr-qs-mobile/data/filr-qs-mobile.html)* (https://www.novell.com/ documentation/filr-3/filr-qs-mobile/data/filr-qs-mobile.html).

Os problemas conhecidos do aplicativo Filr Mobile estão descritos a seguir:

- [Seção 6.9.1, "Dispositivos iOS" na página 27](#page-26-4)
- [Seção 6.9.2, "Dispositivo Windows" na página 29](#page-28-0)
- [Seção 6.9.3, "Todos os dispositivos móveis" na página 29](#page-28-1)

## <span id="page-26-4"></span>**6.9.1 Dispositivos iOS**

- [Seção 6.9.1.1, "Aplicativo Arquivos" na página 27](#page-26-5)
- [Seção 6.9.1.2, "Impossível visualizar alguns arquivos em um dispositivo iOS" na página 28](#page-27-0)
- [Seção 6.9.1.3, "A Tela de Exibição de Atividades em um dispositivo iOS 11 não aceita os](#page-27-1)  [aplicativos AppConnect ou as configurações na lista de permissões" na página 28](#page-27-1)
- [Seção 6.9.1.4, "Opções do menu Filr não listadas após efetuar login no Filr em um dispositivo](#page-27-2)  [iOS que tem o MobileIron configurado" na página 28](#page-27-2)
- [Seção 6.9.1.5, "As extensões de aplicativos iOS são restritas quando os aplicativos são](#page-27-3)  [permitidos" na página 28](#page-27-3)

#### <span id="page-26-5"></span>**6.9.1.1 Aplicativo Arquivos**

 Um erro pode ocorrer durante a execução das operações do arquivo do Filr usando o aplicativo Arquivos. Para resolver o problema, tente novamente.

- $\bullet$  O ícone de download  $\bigoplus$  permanece mesmo após o download do arquivo para seu dispositivo iOS.
- Ao instalar o Filr, não é possível efetuar login pela extensão do provedor de arquivos. Para resolver esse problema, na seção de edição do aplicativo Arquivos, alterne o switch entre desativado e ativado para o aplicativo do Filr.

#### <span id="page-27-0"></span>**6.9.1.2 Impossível visualizar alguns arquivos em um dispositivo iOS**

Em um dispositivo iOS, não é possível visualizar alguns arquivos, como .odt, .odp e .dwg se o servidor do Filr usa um certificado autoassinado.

Verifique se o servidor Filr usa um certificado SSL válido que é assinado por uma autoridade de certificação (AC) bem conhecida.

#### <span id="page-27-1"></span>**6.9.1.3 A Tela de Exibição de Atividades em um dispositivo iOS 11 não aceita os aplicativos AppConnect ou as configurações na lista de permissões**

A Tela de Exibição de Atividades que é exibida em um dispositivo iOS 11 com MobileIron configurado

quando você toca no ícone **Ações** não segue as configurações dos **aplicativos AppConnect** ou da **Lista de permissões** do MobileIron e lista todos os aplicativos e todas as extensões. Mesmo se você tocar em um aplicativo ou extensão que não esteja listado nas configurações dos **aplicativos AppConnect** ou da **Lista de permissões**, os arquivos serão compartilhados para tais extensões e aplicativos bloqueados.

Contudo, a opção Abrir em **La do Filr, embaixo da Tela de Exibição de Atividades**, segue as configurações dos **aplicativos AppConnect** ou da **Lista de permissões** do MobileIron.

#### <span id="page-27-2"></span>**6.9.1.4 Opções do menu Filr não listadas após efetuar login no Filr em um dispositivo iOS que tem o MobileIron configurado**

Quando você efetuar login por meio de um dispositivo iOS com o Mobileiron configurado, as opções

do menu do Filr não serão exibidas ao tocar no ícone Ações **i film**se a configuração do MobileIron **Permitir abertura em** estiver definida para **aplicativos AppConnect** ou **Lista de permissões**.

Para resolver esse problema, você deve criar e modificar a configuração do aplicativo AppConnect e adicionar o seguinte par de chave/valor à seção de configuração específica do aplicativo:

- **Chave:** MI\_AC\_DISABLE\_OPEN\_IN\_ENFORCEMENT
- **Valor:** Sim

#### <span id="page-27-3"></span>**6.9.1.5 As extensões de aplicativos iOS são restritas quando os aplicativos são permitidos**

As extensões de aplicativos iOS e o compartilhamento por meio do AirDrop são restritos quando os aplicativos são adicionados à lista de permissões.

Por exemplo, quando o Google Drive é adicionado à lista de permissões (com.google.Drive), o compartilhamento de arquivos por extensões, como AirDrop, Drive, Salvar em Arquivos e assim por diante, é restrito. Os arquivos só podem ser compartilhados por meio de aplicativos como Importar com o Drive ou Copiar para o Drive.

### <span id="page-28-0"></span>**6.9.2 Dispositivo Windows**

#### **6.9.2.1 Os usuários do Windows Phone recebem um erro de autenticação quando o Filr possui um certificado autoassinado**

Se o Filr estiver configurado com um certificado autoassinado, os usuários do Windows Phone receberão um erro de autenticação ao tentarem acessar o Filr usando o aplicativo móvel do Filr para Windows.

Resolva esse problema de uma das seguintes maneiras:

- (Recomendado) Configure o Filr para utilizar um certificado oficial em *Filr 3.4: Maintenance Best Practices Guide (Filr 3.3: Guia de Melhores Práticas de Manutenção)*.
- Envie uma cópia do certificado autoassinado via e-mail para cada Windows Phone no seu sistema. Os usuários devem abrir o e-mail e clicar no certificado anexo. Após os usuários clicarem no anexo, o certificado autoassinado é instalado no telefone. Quando o certificado estiver instalado, os usuários podem efetuar login no aplicativo Filr sem receber o erro de autenticação.

### <span id="page-28-1"></span>**6.9.3 Todos os dispositivos móveis**

- [Seção 6.9.3.1, "Arquivos na área de Downloads não são sincronizados com a sincronização na](#page-28-2)  [Hora" na página 29](#page-28-2)
- [Seção 6.9.3.2, "Arquivos da Pasta Inicial na área de Downloads são removidos após ativação](#page-28-3)  [do armazenamento pessoal" na página 29](#page-28-3)
- [Seção 6.9.3.3, "Arquivos nas Pastas de Rede são removidos da área de Downloads após serem](#page-28-4)  [renomeados ou movidos" na página 29](#page-28-4)
- [Seção 6.9.3.4, "Os endereços de e-mail na caixa de diálogo Compartilhar não podem conter](#page-29-1)  [caracteres estendidos" na página 30](#page-29-1)

#### <span id="page-28-2"></span>**6.9.3.1 Arquivos na área de Downloads não são sincronizados com a sincronização na Hora**

Acessar um arquivo da área de **Downloads** do aplicativo móvel não aciona a sincronização na Hora.

Se você tiver configurado apenas a sincronização na Hora (a sincronização programada não está ativada), os arquivos localizados em uma Pasta de Rede que tiver sido adicionada à área de **Downloads** no aplicativo móvel não serão automaticamente atualizados com as mudanças feitas no sistema de arquivos. O arquivo será atualizado na área de **Downloads** apenas após o usuário usar um dos clientes do Filr para navegar até a Pasta de Rede que contém o arquivo.

#### <span id="page-28-3"></span>**6.9.3.2 Arquivos da Pasta Inicial na área de Downloads são removidos após ativação do armazenamento pessoal**

Se os usuários tiverem adicionado arquivos da pasta Inicial à área de Downloads no aplicativo móvel e o administrador do Filr permitir armazenamento pessoal (conforme descrito em "Enabling Personal Storage for Users and Groups [Habilitando armazenamento pessoal para usuários e grupos]" em *Filr 3.4: Administrative UI Reference* [Filr 3.3: Referência de Interface do Usuário Administrativa]), os arquivos da pasta Inicial serão removidos da área de Downloads no aplicativo móvel.

#### <span id="page-28-4"></span>**6.9.3.3 Arquivos nas Pastas de Rede são removidos da área de Downloads após serem renomeados ou movidos**

Se os usuários tiverem adicionado arquivos de uma Pasta de Rede à área de Downloads no aplicativo móvel e o arquivo tiver sido renomeado ou movido no sistema de arquivos do OES ou Windows, o arquivo será removido da área de Downloads no aplicativo móvel.

#### <span id="page-29-1"></span>**6.9.3.4 Os endereços de e-mail na caixa de diálogo Compartilhar não podem conter caracteres estendidos**

Ao especificar um endereço de e-mail na caixa de diálogo Compartilhar, se ele tiver caracteres estendidos (como uma apóstrofe), será exibida uma mensagem de erro indicando que o item não pode ser compartilhado com o usuário especificado.

## <span id="page-29-0"></span>**6.10 Aplicativo Web**

- [Seção 6.10.1, "Arquivos com senha protegida não podem ser visualizados" na página 30](#page-29-2)
- [Seção 6.10.2, "Ocorre uma falha ao habilitar uma conta do usuário para um perfil de usuário](#page-29-3)  [restaurado quando a pasta Meu Armazenamento de Arquivos do Usuário não é restaurada do](#page-29-3)  [lixo" na página 30](#page-29-3)

## <span id="page-29-2"></span>**6.10.1 Arquivos com senha protegida não podem ser visualizados**

Os arquivos que estiverem protegidos por senha no aplicativo em que foram criados não poderão ser visualizados no Filr.

## <span id="page-29-3"></span>**6.10.2 Ocorre uma falha ao habilitar uma conta do usuário para um perfil de usuário restaurado quando a pasta Meu Armazenamento de Arquivos do Usuário não é restaurada do lixo**

Se você escolher habilitar uma conta do usuário cujo perfil do usuário for restaurado do lixo, mas a pasta Meu Armazenamento de Arquivos do usuário ainda estiver no lixo, o seguinte erro será exibido:

Não foi possível habilitar o *Usuário* porque a pasta "Meu Armazenamento de Arquivos" está no lixo.

Antes de habilitar a conta do usuário, verifique se a conta do usuário foi completamente restaurada do lixo. Para restaurar a conta do usuário do lixo completamente, é preciso restaurar do lixo ambos o perfil do usuário e a pasta Meu Armazenamento de Arquivos do usuário.

## **7 Correções de bugs do Filr 3**

Para obter uma lista de bugs relatados por clientes e parceiros que foram registrados e corrigidos no Filr 3.*x*, consulte o seguinte:

- [Lista de Bugs do Filr 3.4](https://www.novell.com/documentation/filr-3/pdfdoc/filr-3-4-fixes/filr-3-4-fixes.pdf) (https://www.novell.com/documentation/filr-3/pdfdoc/filr-3-4-fixes/filr-3- 4-fixes.pdf)
- [Lista de Bugs do Filr 3.3](https://www.novell.com/documentation/filr-3/pdfdoc/filr-3-3-fixes/filr-3-3-fixes.pdf) (https://www.novell.com/documentation/filr-3/pdfdoc/filr-3-3-fixes/filr-3- 3-fixes.pdf)
- [Lista de Bugs do Filr 3.2](https://www.novell.com/documentation/filr-3/pdfdoc/filr-3-2-fixes/filr-3-2-fixes.pdf) (https://www.novell.com/documentation/filr-3/pdfdoc/filr-3-2-fixes/filr-3- 2-fixes.pdf)
- [Lista de Bugs do Filr 3.1](https://www.novell.com/documentation/filr-3/pdfdoc/filr-3-1-fixes/filr-3-1-fixes.pdf) (https://www.novell.com/documentation/filr-3/pdfdoc/filr-3-1-fixes/filr-3- 1-fixes.pdf)
- [Lista de Bugs do Filr 3.0](https://www.novell.com/documentation/filr-3/pdfdoc/filr-3-fixes/filr-3-fixes.pdf) (https://www.novell.com/documentation/filr-3/pdfdoc/filr-3-fixes/filr-3 fixes.pdf)

Para obter mais informações sobre cada bug, efetue login em sua conta e procure os números de bugs em [Bugzilla](https://bugzilla.novell.com/) (https://bugzilla.novell.com/).

## **8 Documentação**

[Documentação do Filr 3](https://www.novell.com/documentation/filr-3/) (https://www.novell.com/documentation/filr-3/)

## **9 Informações legais**

#### **Copyright © 2018 Micro Focus ou uma de suas afiliadas.**

Para saber mais sobre informações legais, marcas registradas, isenções de responsabilidades, garantias, exportação e outras restrições de uso, direitos restritos do Governo dos EUA, política de patente e conformidade com FIPS, consulte [https://www.microfocus.com/about/legal/.](https://www.microfocus.com/about/legal/)